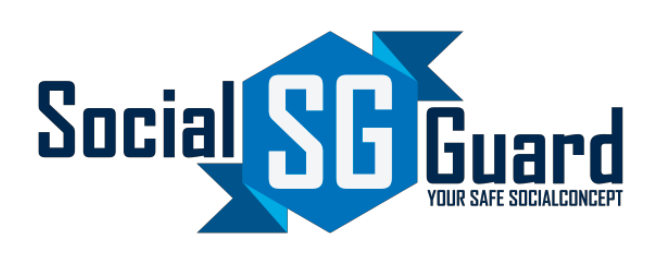

# Bedienungsanleitung

# *Osmond L*

## <span id="page-0-0"></span>Allgemeines

## Inhalt

[Allgemeines](#page-0-0)

[Hinweis](#page-0-1)

[Was ist der MRZ Bereich?](#page-0-2)

[Was ist der sichtbare Bereich \(VIZ\)?](#page-0-3)

[Reisepässe](#page-1-0)

[Ausweise](#page-1-1)

[Führerscheine](#page-1-2)

[Weitere Anleitungen](#page-1-3)

### <span id="page-0-1"></span>Hinweise

#### Ein und Ausschalten

Bitte schalten Sie das Gerät vor dem Herunterfahren des PC über den An-/Ausschalter neben dem Display aus. Dafür halten Sie den Schalter einige Sekunden gedrückt, bis der Scanner heruntergefahren ist.

#### Ausweis scannen

Das Auslesen der Ausweise erfolgt optisch über den Text, der auf dem Ausweis steht. Es wird kein Chip ausgelesen. Es ist daher wichtig, dass der Ausweis richtig auf den Scanner gelegt wird.

### <span id="page-0-2"></span>Was ist der MRZ Bereich?

MRZ steht für "machine readable Zone"

zu Deutsch: für Maschinen lesbarer Bereich

#### *Beispiel:*

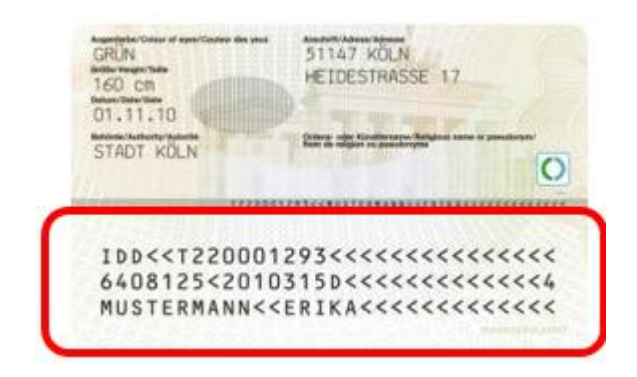

### <span id="page-0-3"></span>Was ist der sichtbare Bereich (VIZ)?

Der sichtbare Bereich (VIZ) beschreibt den für Menschen lesbaren Bereich.

#### *Beispiel:*

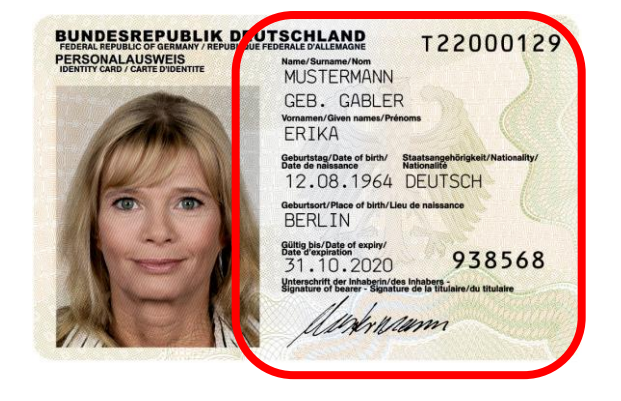

### <span id="page-1-0"></span>Reisepässe

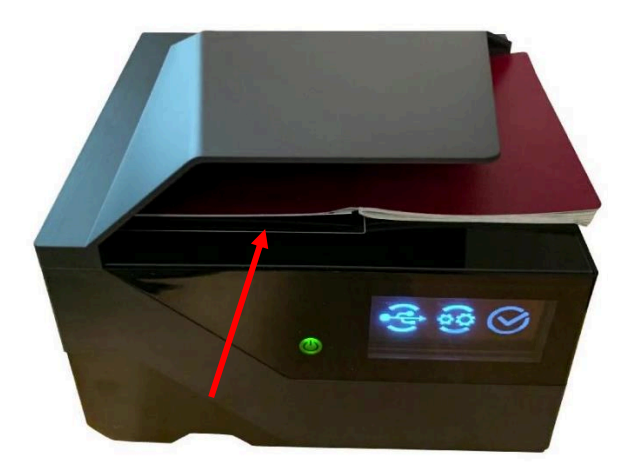

- Komplett aufgeklappt
- Reisepass mit MRZ liegt links im weiß eingerahmten Feld auf Scanoberfläche (roter Pfeil), sodass der MRZ Bereich gelesen werden kann.
- MRZ ist nach unten gerichtet

### <span id="page-1-1"></span>Ausweise

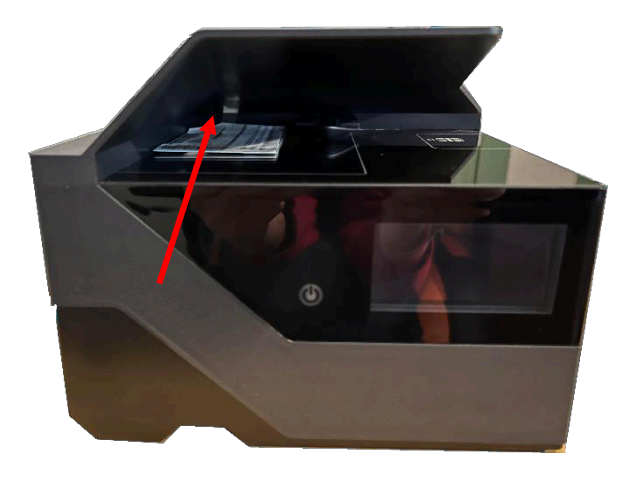

 Ausweise können über den MRZ Bereich oder den VIZ Bereich gelesen werden.

*Dies ermöglicht beidseitiges auslesen.* 

- Sollte der VIZ Bereich nicht gelesen werden können, probieren Sie den MRZ Bereich.
- Ausweis liegt links im weiß eingerahmten Feld auf Scanoberfläche (roter Pfeil)

## <span id="page-1-2"></span>Führerscheine

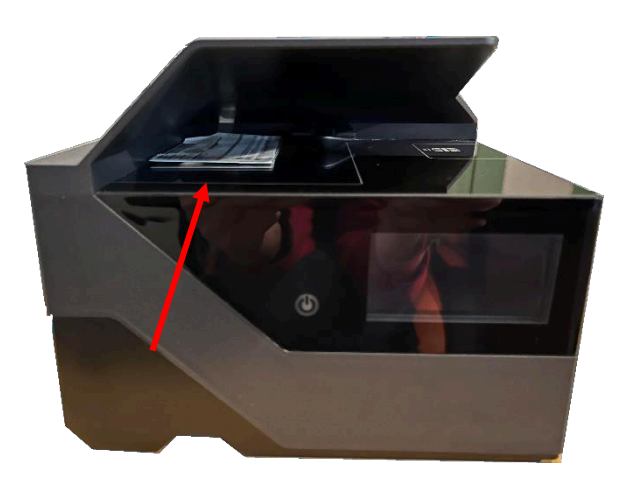

- Führerscheine können **nur** VIZ Bereich gelesen werden.
- Führerschein liegt links im weiß eingerahmten Feld auf Scanoberfläche (roter Pfeil)
- VIZ Bereich liegt unten auf der Scanoberfläche

## <span id="page-1-3"></span>Weitere Anleitungen

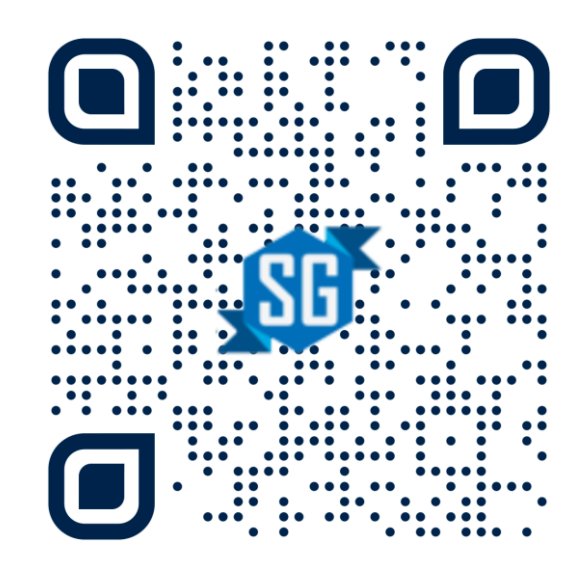

#### In unserem Service-Portal unter

[https://service.socialguard.app](https://service.socialguard.app/) finden Sie weitere Anleitungen zur Benutzung von Socialguard.